## Instructions for workshop participants

We will be using MS Teams for oral presentations and Gather.Town for E-posters and as a casual discussion space. We strongly recommend that you do not have links to both MS Teams and Gather.Town open at the same time as this may cause audio issues.

As this is a registration only event, please do not share the links we will provide with other people. If you need a late registration for a colleague, please contact the co-chairs.

## MS Teams

We will use the same MS Teams link for the whole workshop. These links will be emailed to all registrants along with an Outlook meeting invitation once registrations close. You can open the link at the start of the day and keep it open, or you can close it and re-enter for each session.

There are two ways to use MS Teams to attend this meeting:

- Using the MS Teams App (download it here: https://www.microsoft.com/enau/microsoft-teams/download-app)
- Using the web browser interface (there is information here on whether your browser is supported: https://docs.microsoft.com/en-us/microsoftteams/getclients#web-client)

Please mute yourself when you join the meeting. Please take some time to explore the options available to you in Teams.

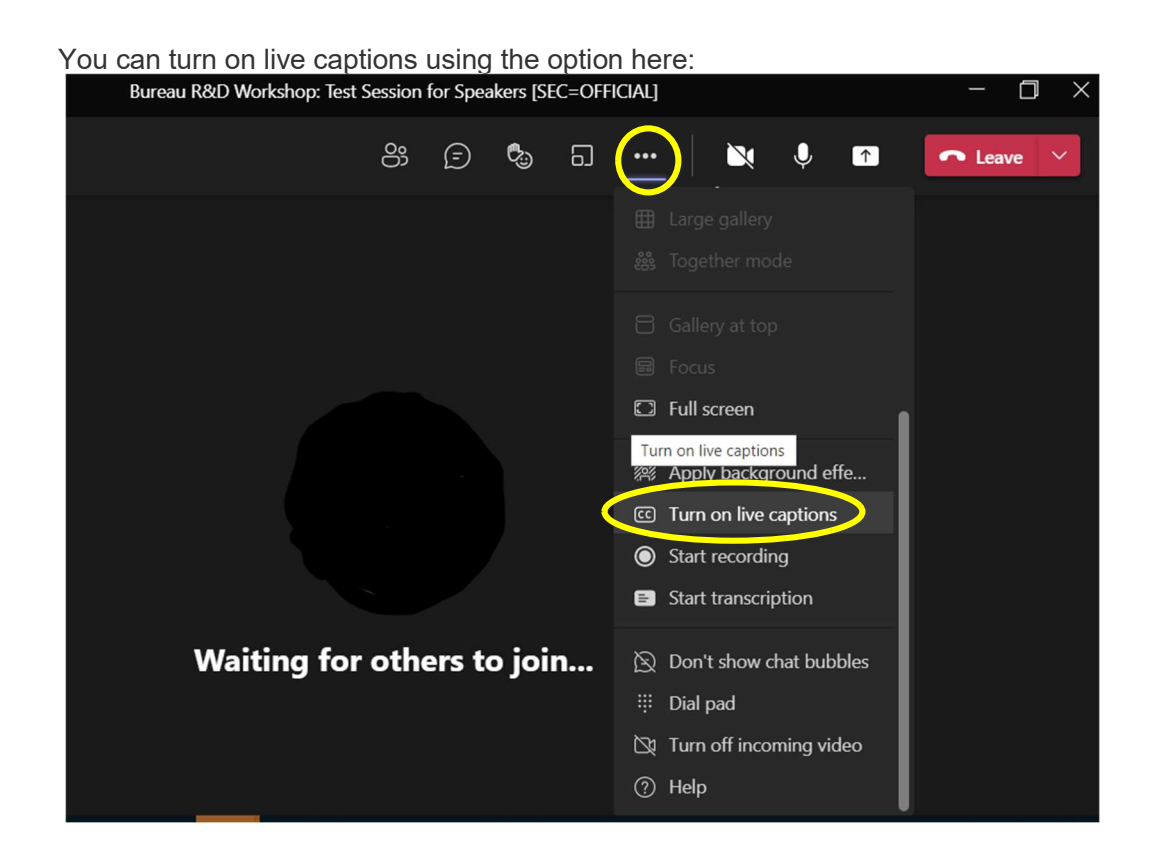

You can also zoom in and out using Ctrl+mousewheel or Command+mousewheel on mac (Microsoft indicate that you can zoom in with Ctrl+= and out with Ctrl+- but this doesn't seem to work properly).

## Gather.Town

There will be a limit for Gather.town of 300 people on Tuesday and Wednesday (the days of the poster viewing), and 50 people at any time on Monday and Thursday when the space can be used for casual discussion between participants.

Information on supported browsers can be found here: https://support.gather.town/help/systemspecifications

Gather.town is very intuitive to use and quite fun when you get used to it!

- Please give yourself a name when you join Gather, otherwise you will appear as Anonymous.
- You navigate around the space using the arrow keys on your keyboard.
- You can interact with people that you are close to.
- Get into the proximity zone of a poster, press x and you can view it up close. You can talk or text chat with other participants in the same zone.
- Feel free to use the Garden Room or other spaces to meet and chat with other participants.
- The posters will be spread across two rooms.

Further information and guidance on the use of Gather.Town will be provided during Day 1 of the workshop.